#### **CAT 173 – Metrologia e Instrumentação Roteiro de Prática: CONTROLADORES Professora: Adrielle de Carvalho Santana**

#### **Introdução**

Um controlador, é um dispositivo, que (recentemente) assume a forma de um microprocessador ou computador, o qual monitora e fisicamente altera as condições de operação de um dado sistema dinâmico de acordo com o objetivo final desejado. Também pode ser do tipo hidráulico, mecânico ou pneumático (separados ou combinados). A figura abaixo ilustra uma estrutura básica do controle que será realizado nessa prática.

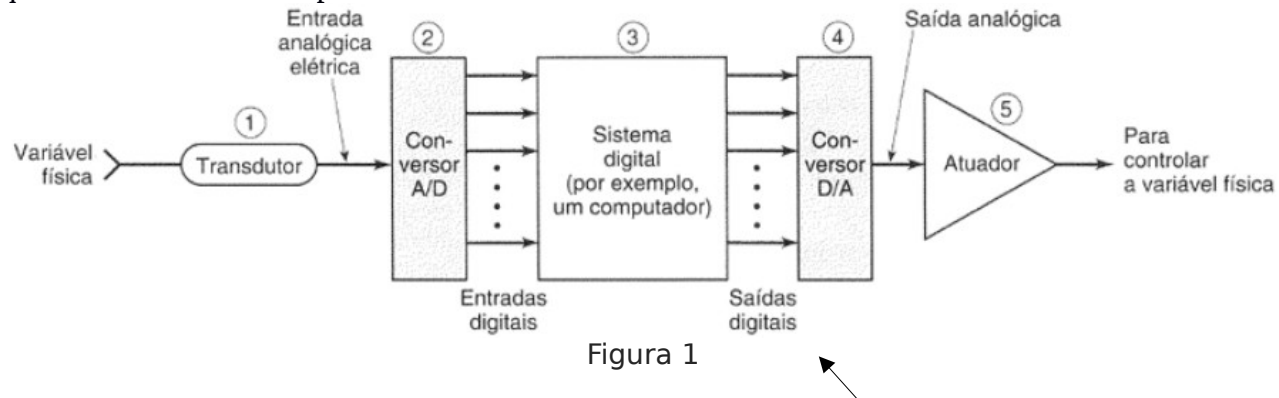

O Arduino é uma plataforma de desenvolvimento de código è hardware aberto, baseado no microcontrolador Atmega. Ele possui suporte para entradas digitais e analógicas e saídas apenas digitais. Seu conversor A/D é de 10bits, ou seja, os valores de tensão lidos por suas entradas **analógicas** (num range de 0 a 5V) serão convertidos num número de 0 a 1023 (2<sup>10</sup> valores).

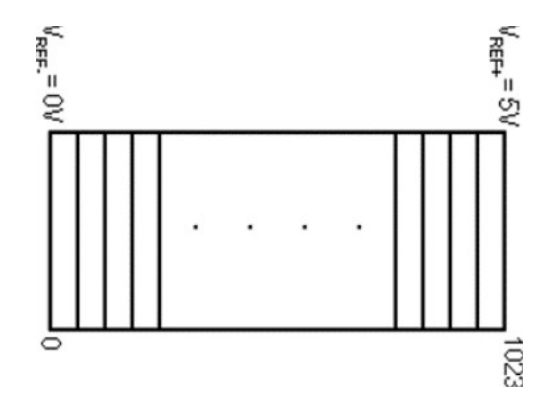

Figura 2

Características do sensor de temperatura LM35:

| <b>LM35</b>               |  |                                    |
|---------------------------|--|------------------------------------|
| National<br>Semiconductor |  |                                    |
|                           |  | $-55^{\circ}$ C à $+150^{\circ}$ C |
|                           |  | 4V à 20V                           |
| $+/- 0.5$ °C              |  |                                    |
| 10mV/°C                   |  |                                    |
| 0 <sub>m</sub>            |  |                                    |
| Eigus 2                   |  |                                    |

Figura 3

## **Objetivo**

Nessa prática os alunos conhecerão um controlador e realização um controle básico baseado em temperatura. Para a medição da temperatura, será utilizado o sensor LM35. O controle será feito, via saídas digitais do controlador, sobre LEDs que serão acesos ou apagados de acordo com a rotina de controle desejada.

## **Material**

- 1 Plataforma Arduino;
- 1 Cabo de comunicação de dados para o Arduino;
- 1 Sensor de temperatura LM35;
- 1 LED;
- Protoboard;
- 1 Computador.

# **Procedimento**

Realize a instalação do *software* do ambiente de desenvolvimento (IDE) da plataforma Arduino e dos drivers necessários de acordo com a plataforma utilizada.

Realize a montagem do circuito com o Arduino, o LM35 e o LED de acordo com a figura a seguir.

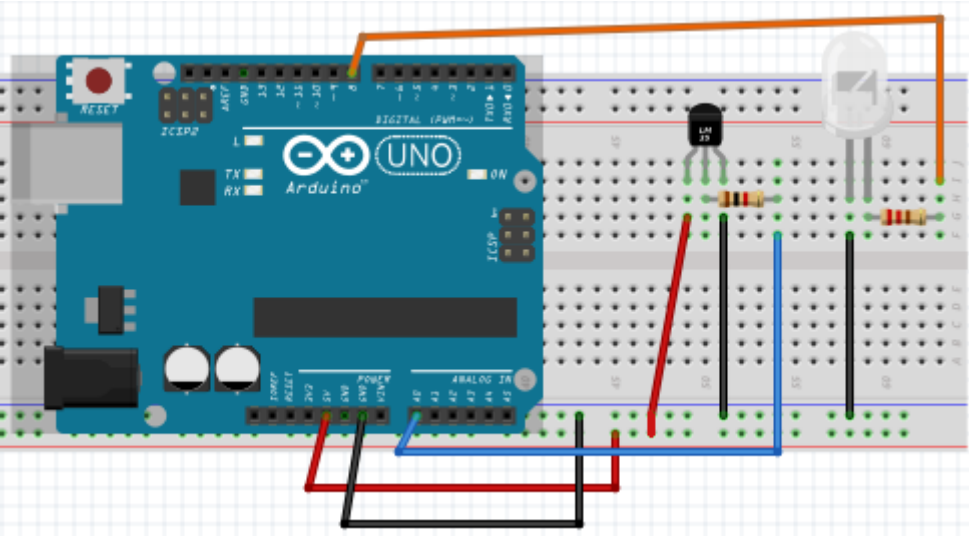

Figura 4

Realize a conexão do Arduino com o computador utilizando o cabo de dados.

Para usuários do sistema operacional Windows, verifiquem se o Arduino foi reconhecido pelo seu computador, verificando as portas COM no seu Gerenciador de Dispositivos.

Abra a IDE para a programação do Arduino. Na aba de Ferramentas (*Tools*) indique a plataforma Arduino utilizada e a porta COM em que ele se encontra. Digite o código a seguir, depois o verifique o código clicando no ícone  $\triangledown$ e em seguida, se estiver *ok*, grave o código no Arduino clicando no ícone

```
#define COEFICIENTE 0.010 //Conversão para Volts dos 10mV/ºC do LM35
#define LED 8 //Dando o nome "LED" para o pino digital 8 (opcional)
void setup() {
  // Inicializa a comunicação serial a 9600 bits por segundo:
Serial.begin (9600);
// Saída digital
pinMode (LED, OUTPUT);
} // Fim void setup ()
void loop() {
  int valorLido = 0;
 float valorConvertido = 0.0, temperatura = 0.0;
 // Lê a entrada no pino analógico 0:
  valorLido = analogRead (A0);
  // Converte para tensão de 0 a 5V:
 valorConvertido = valorLido * (5.0/1024.0);
  //Converte para temperatura em ºC
  temperatura = (valorConvertido/COEFICIENTE) ;
  // Imprime na saída o valor lido:
  Serial.print ("Valor de temperatura: ");
  Serial.print (temperatura, 2);
 Serial.println ("\260C");
//Se temperatura for maior que um valor escolhido o LED é aceso pelo pino 8
if(temperatura>29){
  digitalWrite(LED, HIGH);
}
else{
  digitalWrite(LED, LOW);
}
  delay (1000); // Atraso entre leituras para estabilidade
} // Fim void loop ()
```
### **Atividades para Entrega**

1 – De acordo com o esquema da figura 1 e figura 2, com a programação implementada e com suas observações do funcionamento do sistema; explique como se dá o fluxo de controle nessa prática desde a variável física (temperatura) até a ação do LED. Se quiser, pode desenhar um diagrama de blocos como na figura 1 e explicar em texto cada bloco e seta. Não se esqueça de citar o transdutor, o controlador e o conversor A/D bem como os pinos de entrada e saída utilizados nessa prática.

2 - Modifique o código para que ele apenas faça a leitura da temperatura sem controle do LED.

3 - Informe suas conclusões sobre essa prática. Fique livre para dar sugestões e recomendações se desejar.